# **JSP: Java Services Page**

Busca separar la lógica de la aplicación de la lógica de presentación. Tenemos páginas compiladas por el servidor que se ejecutan en este. Se invocan como páginas normales y precisan que el servidor

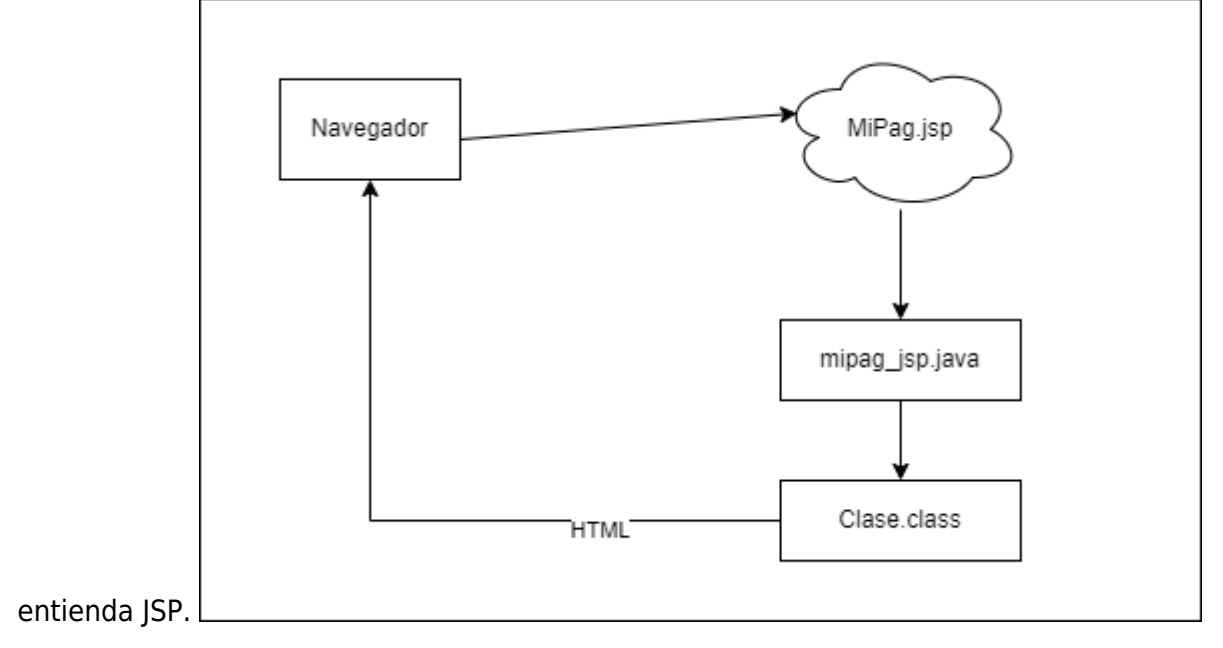

## **Implementación**

En la ruta src/main/webapp/WEB-INF crearemos el archivo Index.jsp:

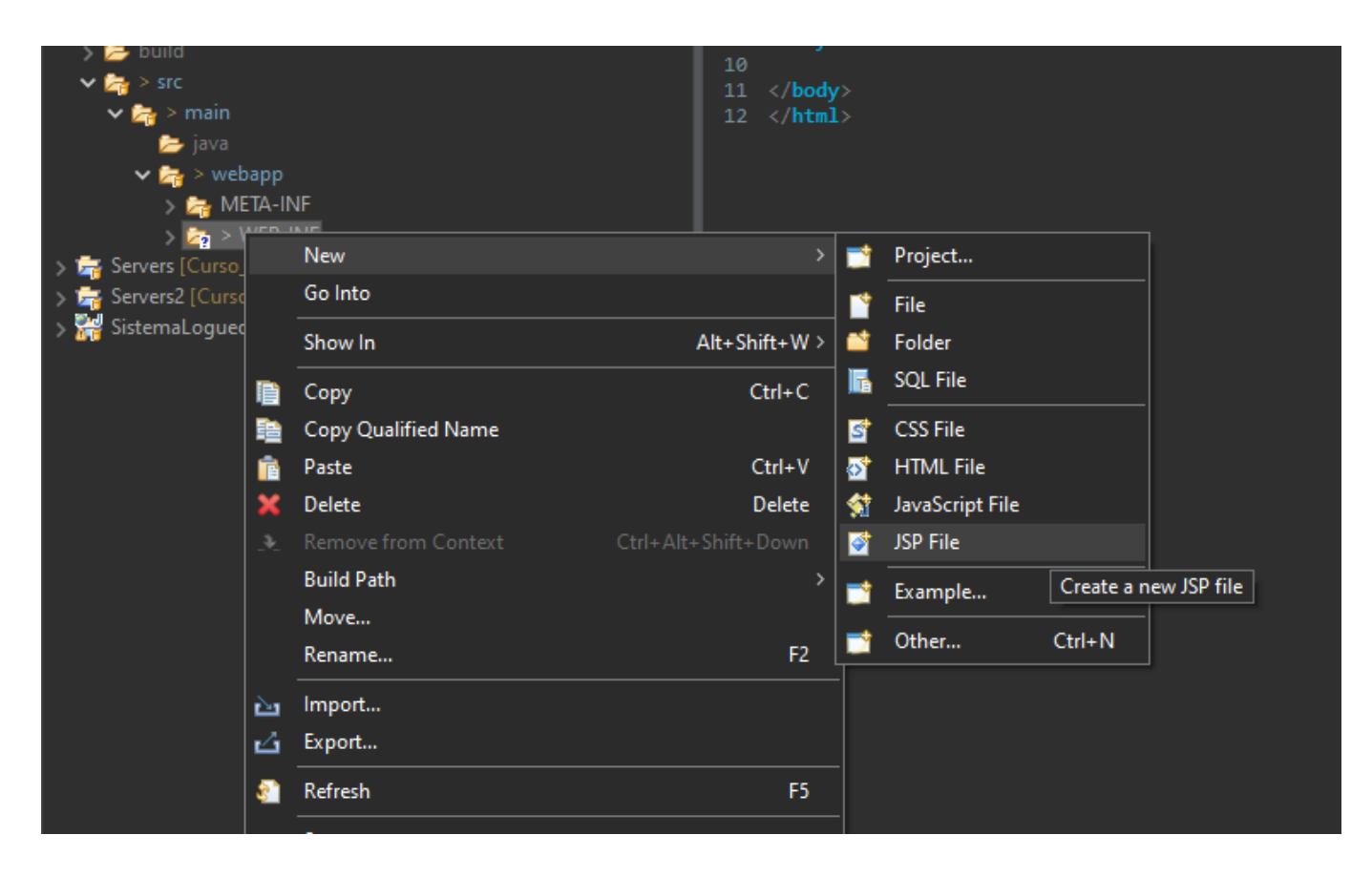

Tras eso se nos generará el siguiente archivo:

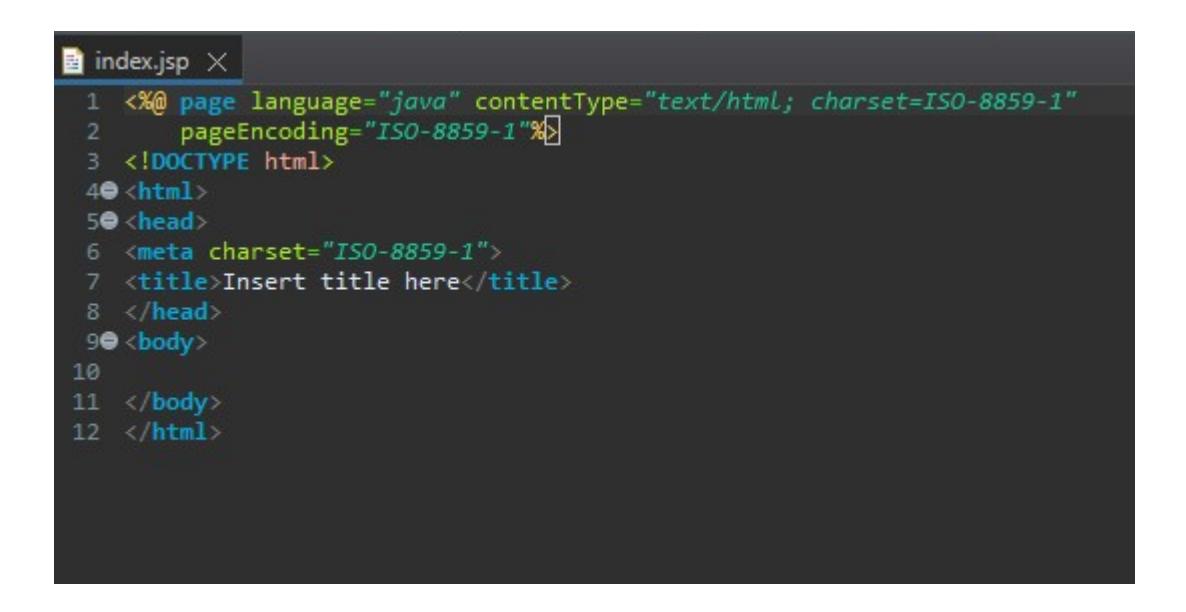

A este archivo podemos añadir código de java introduciéndolo entre "<% %>":

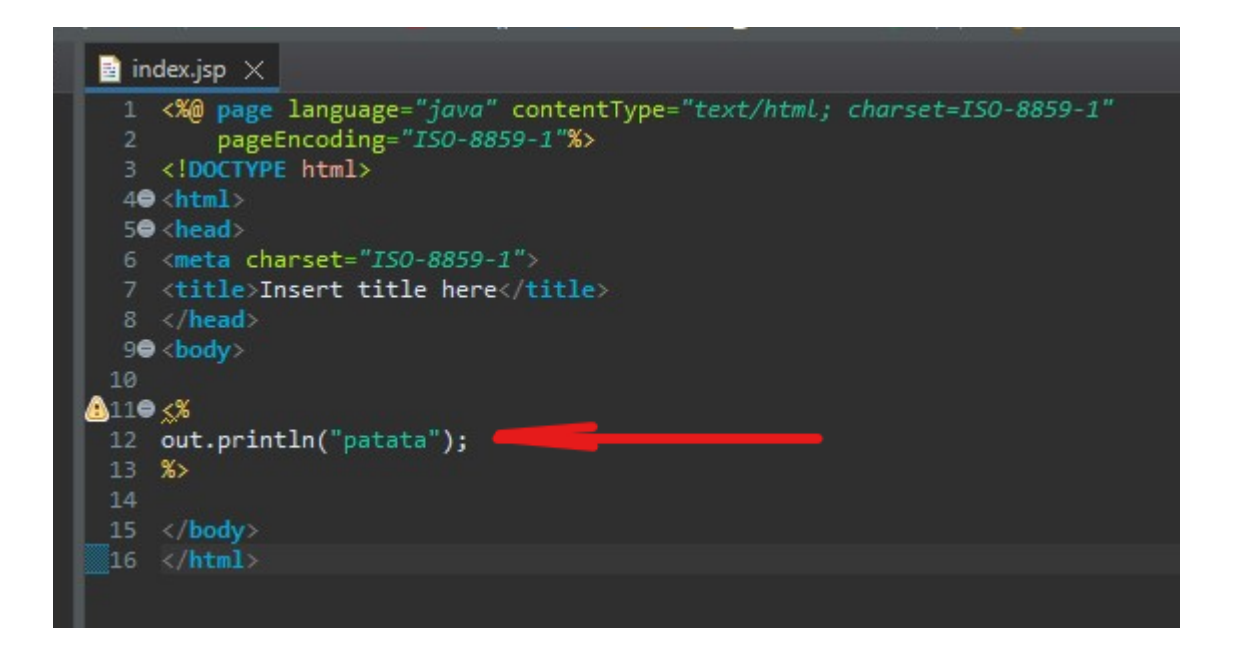

```
<^{\circ}out.println("patata");
%>
```
## **Otros Ejemplos**

#### [ejemplo.jsp](http://www.knoppia.net/doku.php?do=export_code&id=dad2:jsp&codeblock=1)

<**[body](http://december.com/html/4/element/body.html)**> El resultado de 5\*6 es: <**[h1](http://december.com/html/4/element/h1.html)**><%=5\*6%></**[h1](http://december.com/html/4/element/h1.html)**>

```
\leq for (int i=0; i\leq 4; i++) \ge <%=i%> * 10 = <% i*10%><br>
</body>
```
## **Etiquetas de JSP**

```
<%@ Directiva de configuración de la página%>
   <%@ page errorPage = "error.jsp"%>
<%! Declaración de variables y funciones%>
  \leq%! int i=0, %>
<%Bloque de código Java%>
  < for(i=0;i<5;i++){%> < 8}%>
```
## **Modificaciones del web.xml para declaración de servlet**

#### [web.xml](http://www.knoppia.net/doku.php?do=export_code&id=dad2:jsp&codeblock=3)

```
<Servlet>
   <servlet-name>Servlet<servlet-name>//nombre del servlet
   <servlet-
class>paquete.paqueton.servlets.ImplementacionServlet<servlet-
class>//Clase que lo implementa
</servlet>
<servlet-mapping>
   <servlet-name>Servlet</servlet-name>
   <url-pattern>/servlet</url-pattern>
</servlet-mapping>
```
### **Modelo Vista Controlador (MVC) y Paso de Atributos**

Esta parte se centra en la capa de negocio.

#### **Control**

Es un servlet único que recibirá todas las peticiones y las redirigirá a otra clase. Este servlet comprueba los permisos e invoca las funciones o modelos correspondientes. Para interactuar con el control se usa la URL seguida de un "?" y un "ACTION\_ID" que indique la acción a realizar:

http://localhost:8080/contexto/control?ACTION\_ID=LEER\_CORREO

En esta URL sería Control el Servlet que controla todas las peticiones y LEER\_CORREO el identificador de modelo o acción a ejecutar.

#### **Modelo**

Realiza toda la funcionalidad, se podría decir que es una clase padre de la que heredan todas las demás. Suele haber varios modelos dentro de una aplicación.

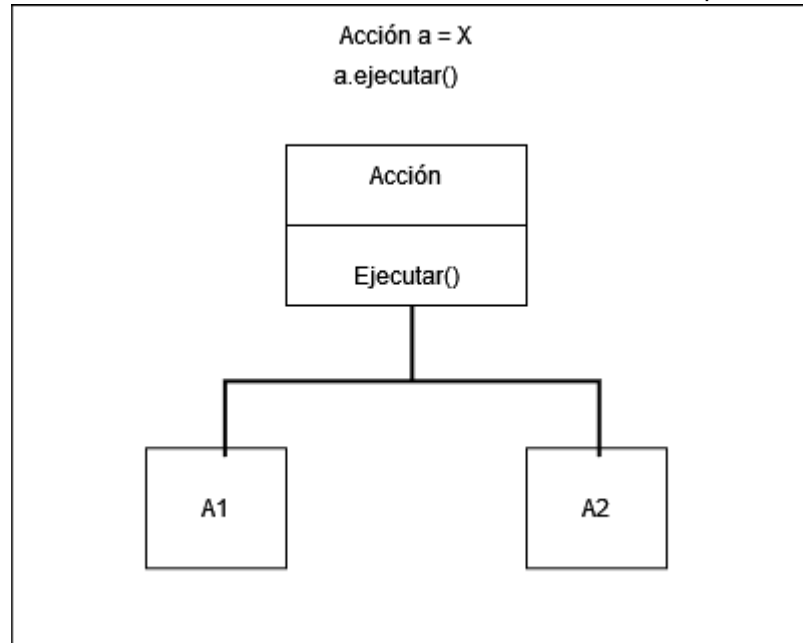

## **Implementación MVC**

El proyecto seguirá la siguiente estructura en la que separaremos por un lado el servlet control y por otro lado las clases:

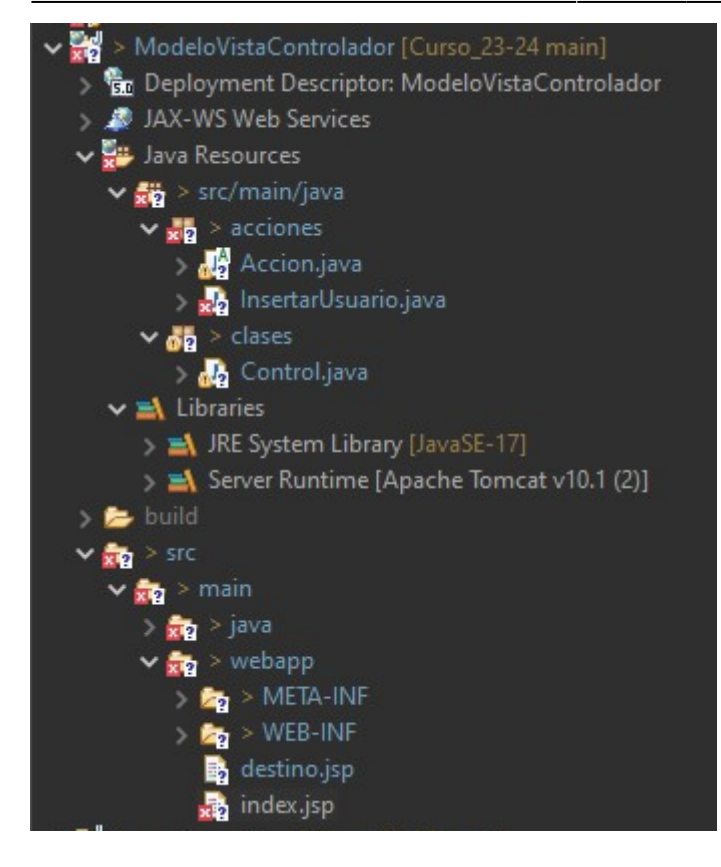

#### **Servlet Control**

#### [Control.java](http://www.knoppia.net/doku.php?do=export_code&id=dad2:jsp&codeblock=5)

```
package clases;
import jakarta.servlet.ServletConfig;
import jakarta.servlet.ServletException;
import jakarta.servlet.annotation.WebServlet;
import jakarta.servlet.http.HttpServlet;
import jakarta.servlet.http.HttpServletRequest;
import jakarta.servlet.http.HttpServletResponse;
import java.io.IOException;
import java.util.Hashtable;
import acciones.Accion;
import acciones.InsertarUsuario;
/**
 * Servlet implementation class Control
 */
public class Control extends HttpServlet {
    private static final long serialVersionUID = 1L;
     private Hashtable<String, Accion> acciones; //Tabla hash
     public static final String PARAM_ACTION_ID = "ID_ACCION";
     /**
```

```
 * @see HttpServlet#HttpServlet()
      */
     public Control() {
         super();
         // TODO Auto-generated constructor stub
     }
     @Override
     public void init(ServletConfig config) throws ServletException {
         // TODO Auto-generated method stub
         super.init(config);
         this.acciones = new Hashtable<String, Accion>();//Tabla de
acciones
         this.acciones.put("INSERTAR_USUARIO", new
InsertarUsuario());//insertamos accion en tabla hash
     }
     /**
      * @see HttpServlet#doGet(HttpServletRequest request,
HttpServletResponse response)
      */
     protected void doGet(HttpServletRequest request,
HttpServletResponse response) throws ServletException, IOException {
        String ips = "index.jpg";
         String paramIdAccion =
request.getParameter(Control.PARAM_ACTION_ID);//recibimos como
parametro el ID de accion
         Accion accion = this.acciones.get(paramIdAccion);//Obtenemos la
accion a realizar de la tabla hash
         jsp = accion.ejecutar(request, response);//Nos devuelve la JSP
a la que hay que ir para realizar la acción
         request.getRequestDispatcher(jsp).forward(request, response);
     }
     /**
      * @see HttpServlet#doPost(HttpServletRequest request,
HttpServletResponse response)
      */
     protected void doPost(HttpServletRequest request,
HttpServletResponse response) throws ServletException, IOException {
         // TODO Auto-generated method stub
         doGet(request, response);
     }
}
```
#### **Clase Accion**

#### [Accion.java](http://www.knoppia.net/doku.php?do=export_code&id=dad2:jsp&codeblock=6)

```
package acciones;
import jakarta.servlet.http.HttpServlet;
import jakarta.servlet.http.HttpServletRequest;
import jakarta.servlet.http.HttpServletResponse;
public abstract class Accion {
     //Esta es la clase Padre
     public abstract String ejecutar(HttpServletRequest request,
HttpServletResponse response) throws ServletException, IOException;
}
```
#### **Clase InsertarUsuario**

#### [InsertarUsuario.java](http://www.knoppia.net/doku.php?do=export_code&id=dad2:jsp&codeblock=7)

```
package acciones;
import java.io.IOException;
import jakarta.servlet.ServletException;
import jakarta.servlet.http.HttpServletRequest;
import jakarta.servlet.http.HttpServletResponse;
public class InsertarUsuario extends Accion {
     @Override
     public String ejecutar(HttpServletRequest request,
HttpServletResponse response)
             throws ServletException, IOException {
         System.out.println("Toda la funcionalidad de insertar
usuario");
         return "destino.jsp";
     }
}
```
#### **index.jsp**

#### [index.jsp](http://www.knoppia.net/doku.php?do=export_code&id=dad2:jsp&codeblock=8)

```
<%@page import="clases.Control"%>
<%@ page language="java" contentType="text/html; charset=ISO-8859-1"
     pageEncoding="ISO-8859-1"%>
<!DOCTYPE html>
<html>
<head>
<meta charset="ISO-8859-1">
<title>Insert title here</title>
</head>
<body>
<a href="control?<%= Control.PARAM_ACTION_ID
%>=INSERTAR_USUARIO">Insertar</a>
</body>
</html>
```
#### **destino.jsp**

#### [destino.jsp](http://www.knoppia.net/doku.php?do=export_code&id=dad2:jsp&codeblock=9)

```
<%@ page language="java" contentType="text/html; charset=ISO-8859-1"
     pageEncoding="ISO-8859-1"%>
<!DOCTYPE html>
<html>
<head>
<meta charset="ISO-8859-1">
<title>Insert title here</title>
</head>
<body>
Destinooo
</body>
</html>
```
From: <http://www.knoppia.net/> - **Knoppia**

Permanent link: **<http://www.knoppia.net/doku.php?id=dad2:jsp>**

Last update: **2024/02/21 12:21**

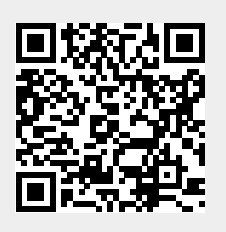